# **Latest Version: 6.0**

# **Question: 1**

Can you use this block (Marked in Blue) in different places on your website?

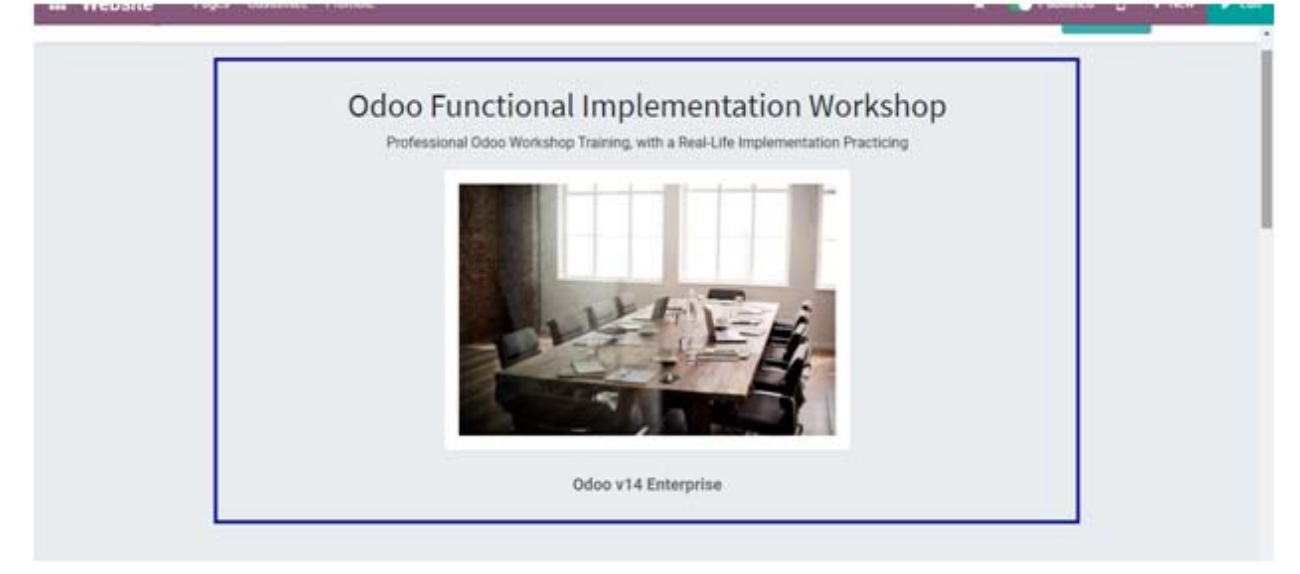

- A. No, you need to design the block again each time
- B. Yes, you can save the block to use it in many places
- C. Yes, you can send the block to the page you want it in using the Send Block button

#### **Answer: B**

## **Question: 2**

On the user Portal account, which of the below documents is not available?

- A. Quotations, Sales Orders, and Invoices
- B. Manufacturing Orders, Work Orders, and Maintenance Requests
- C. Projects, Tasks, and Timesheet

**Answer: B** 

## **Question: 3**

Which of the below statements is FALSE Regarding the Website designing?

- A. Odoo offer 12 fonts only, and you have to choose from it
- B. You can add any Google Font to the Website
- C. You can custom different fonts for Headings & Buttons
- D. Fonts are customizable only for the whole theme, not the blocks

### **Answer: A**

#### **Question: 4**

Do you have to create the same Building Blocks for each theme?

A. No, all Building Blocks are shared across all themes and websites

B. Yes, each theme has its own Building Block style

C. No, Building Blocks could be shared between themes, but it will not be shared for other Website, each website must have a new Blocks

**Answer: A** 

## **Question: 5**

Can the user navigate between websites while browsing?

A. No, the user must leave the website and select the other website when clicks on (Go to Website) B. Yes, with "Multi-website" access right

**Answer: B** 

#### **Question: 6**

If the Recruitment module is installed, how can you publish a new job on the website?

- A. Only by creating the Job Position first and then publish it on the website
- B. Only from the (+ New) option on the website edit top bar, add (Job Offer), and edit its details
- C. Both above answers are correct

**Answer: C** 

## **Question: 7**

Can you allow customers to Schedule an Appointment on the website?

A. Yes, by installing the (Appointments) App, and select the option (Online Appointment) on the Website setting

B. Yes, by installing the (Appointments) App, create and publish an Online Appointment, and add the Calendar page on a website menu

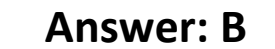

#### **Question: 8**

How can you allow the customer to select with whom he wants to schedule the appointment?

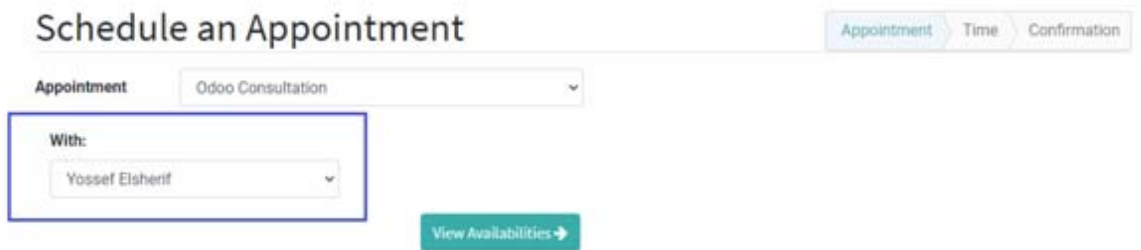

A. By adding the Available Employees on the Appointment setting and define it as (Chosen by the Customer)

B. By selecting the option (Chosen by the Customer) on the Appointment tab on the Employee form

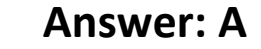

#### **Question: 9**

How can you publish your products in the Website?

A. All products are automatically published if the Website app is installed

B. If eCommerce is installed, the product Can be Sold, click Go to Website from the product form, and publish it from the toggle checkbox on the header editor

C. Only if the shop is active, products will be published automatically once created

D. Direct Publishing from the Product form

**Answer: B** 

**Question: 10**

When the customer is visiting a product page, what option you have to choose to show a similar product as the below (Smart Chair)?

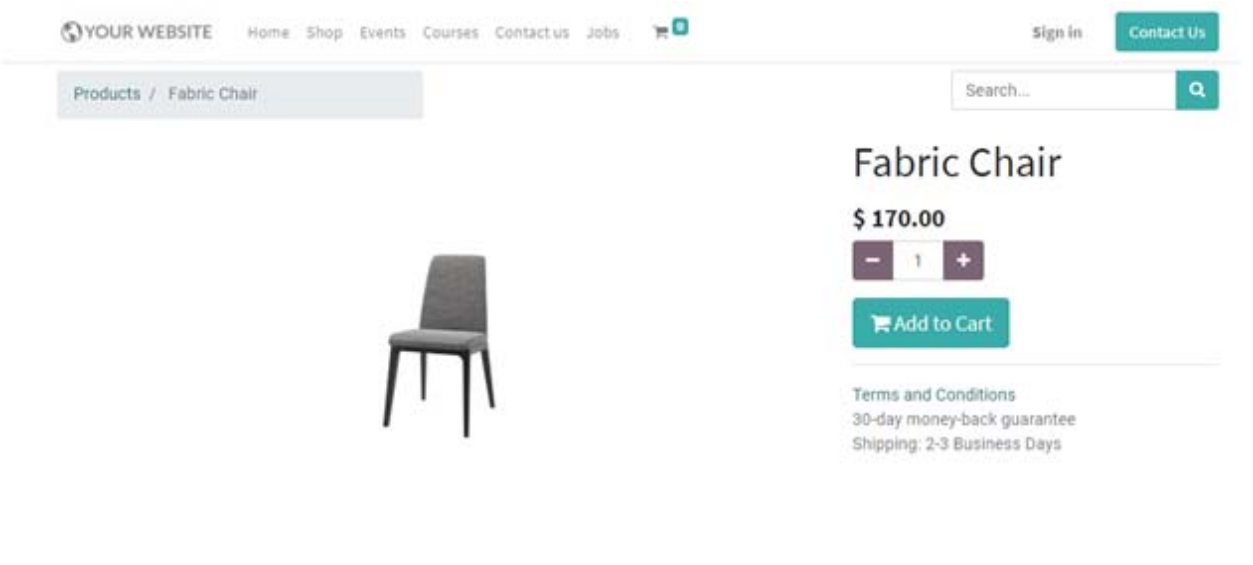

- A. Alternative Products (upsell)
- B. Accessory Products (cross-sell)
- C. Optional Products (cross-sell)

**Answer: A** 

# **Question: 11**

How can you show the customer other optional products to add to cart while reviewing the order before checkout?

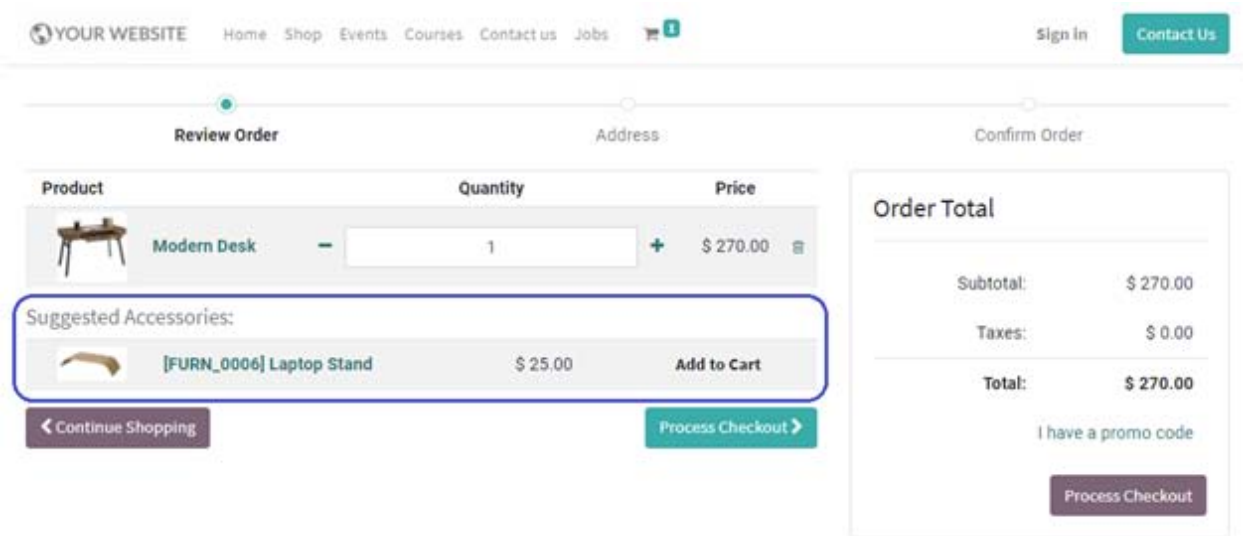

- A. Alternative Products (upsell)
- B. Accessory Products (cross-sell)
- C. Optional Products (cross-sell)

**Answer: B** 

## **Question: 12**

Do you have to select the Website on the Promotion form in order to apply a Promotion Program on the website?

A. Yes, Promotion Programs are applied only on the selected Website

B. No, if no Website is selected the Promotion will be applied also

**Answer: B**